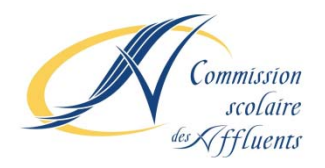

## **PROCÉDURE POUR LA CRÉATION DU FOURNISSEUR POUR LE PAIEMENT DES FRAIS DE SERVICE DE GARDE SEULEMENT : BANQUE LAURENTIENNE**

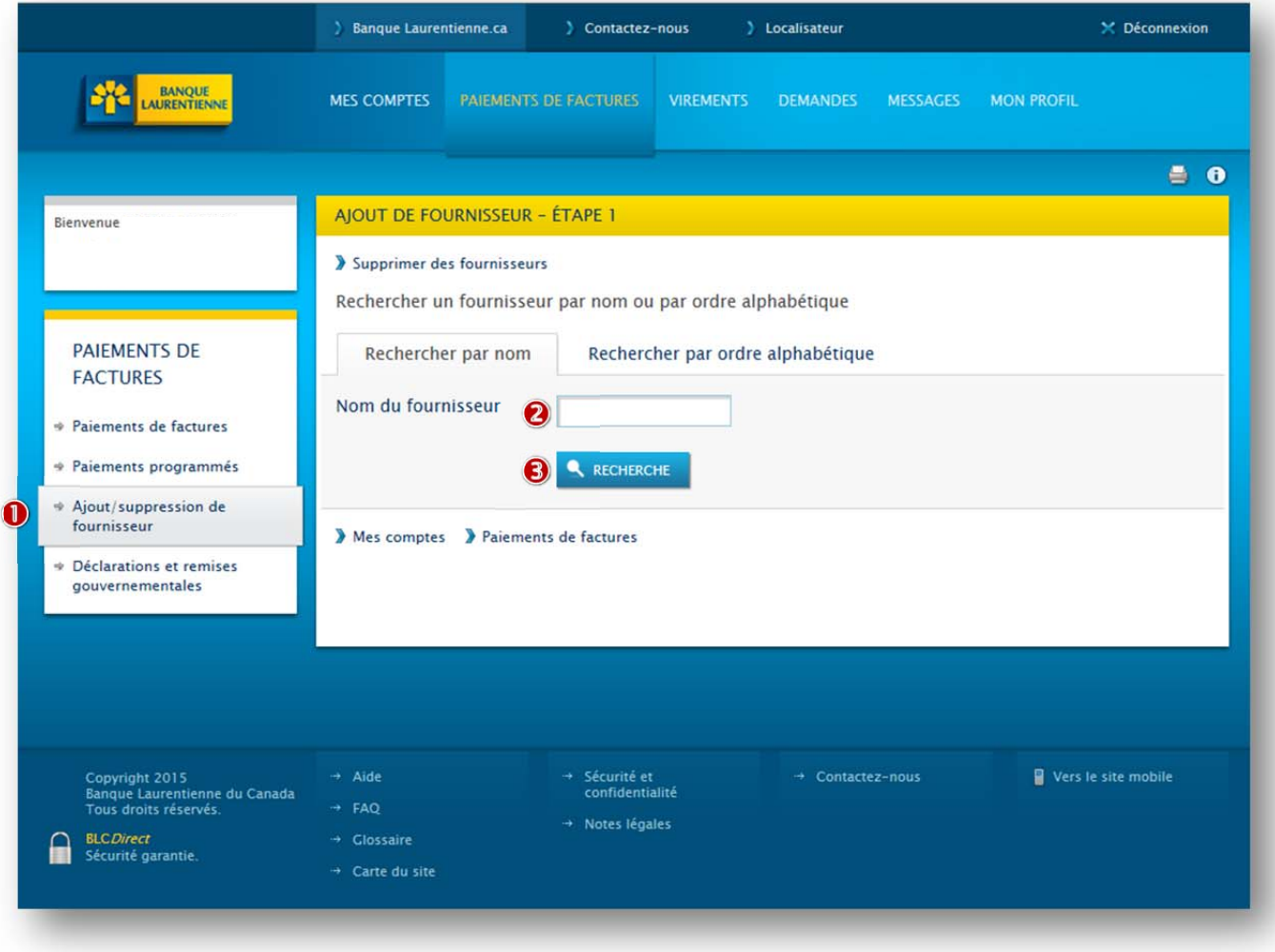

- Sous la rubrique *Paiements de factures*, cliquer sur le lien *Ajout/suppression de fournisseur.*
- On obtient la fenêtre *Ajout de fournisseur ‐ Étape 1.* Sous l'onglet *Recherche par nom*, taper le mot *AFFLUENTS* dans l'encadré *Nom du fournisseur.*
- Cliquer sur la pastille *Recherche*.

### On obtient la fenêtre *Ajout de fournisseur – ÉTAPE 2*

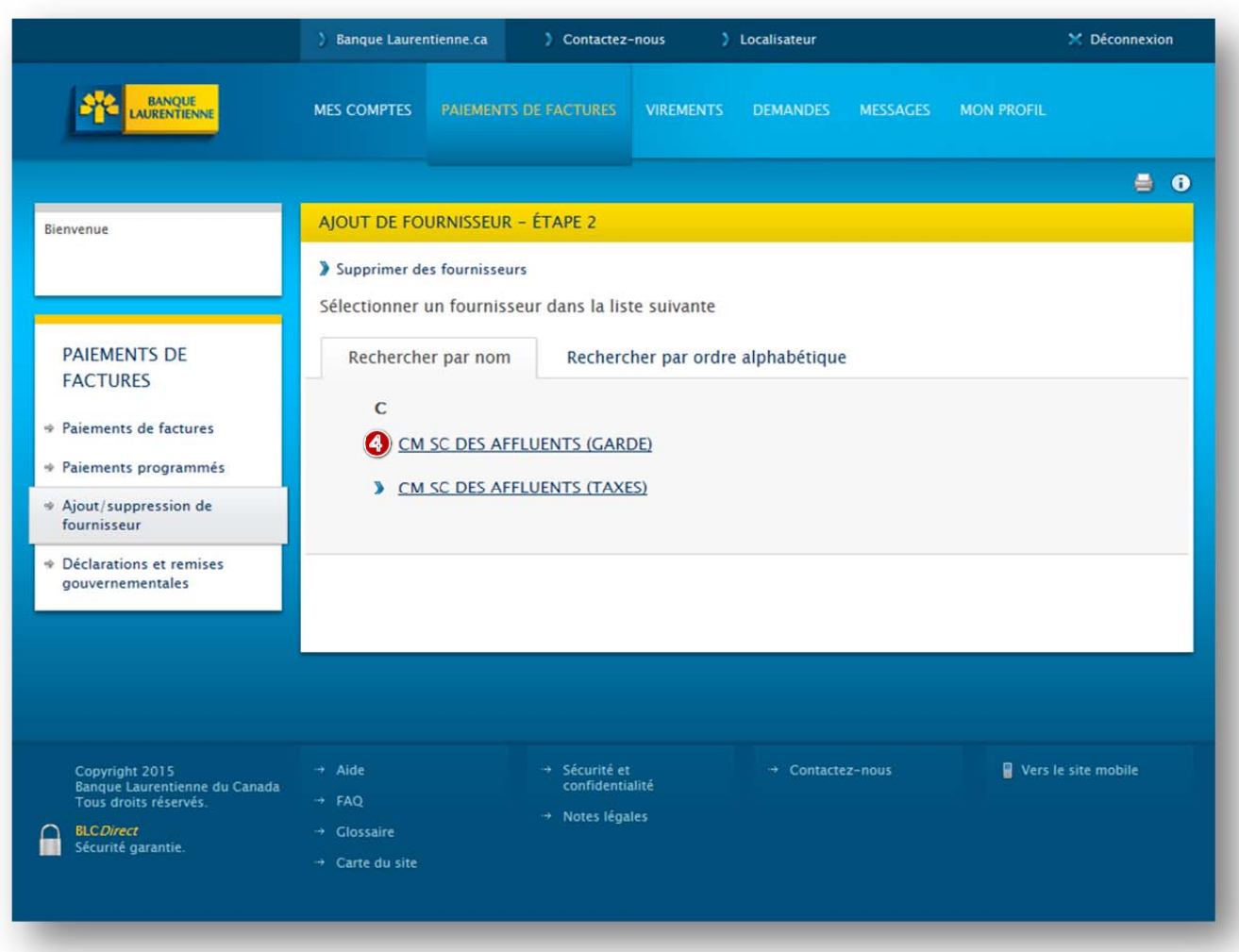

Sous l'onglet *Recherche par nom* de la fenêtre *Ajout de fournisseur ‐ Étape 2*, dans la liste proposée, sélectionner *CM SC DES AFFLUENTS (GARDE).*

## **Ne pas sélectionner CM SC DES AFFLUENTS (Taxes)**

Il est possible que le fournisseur *Commission scolaire des Affluents Taxes* soit proposé. Il est important de ne pas sélectionner ce choix, car en plus d'être différents, les numéros de référence des comptes de la taxe scolaire et des services de garde ne sont pas gérés par les mêmes systèmes informatiques.

# **PROCÉDURE POUR LA CRÉATION D'UNE FACTURE POUR LE PAIEMENT DES FRAIS DE SERVICE DE GARDE SEULEMENT : BANQUE LAURENTIENNE**

### On obtient la fenêtre *Ajout de fournisseur – ÉTAPE 3*

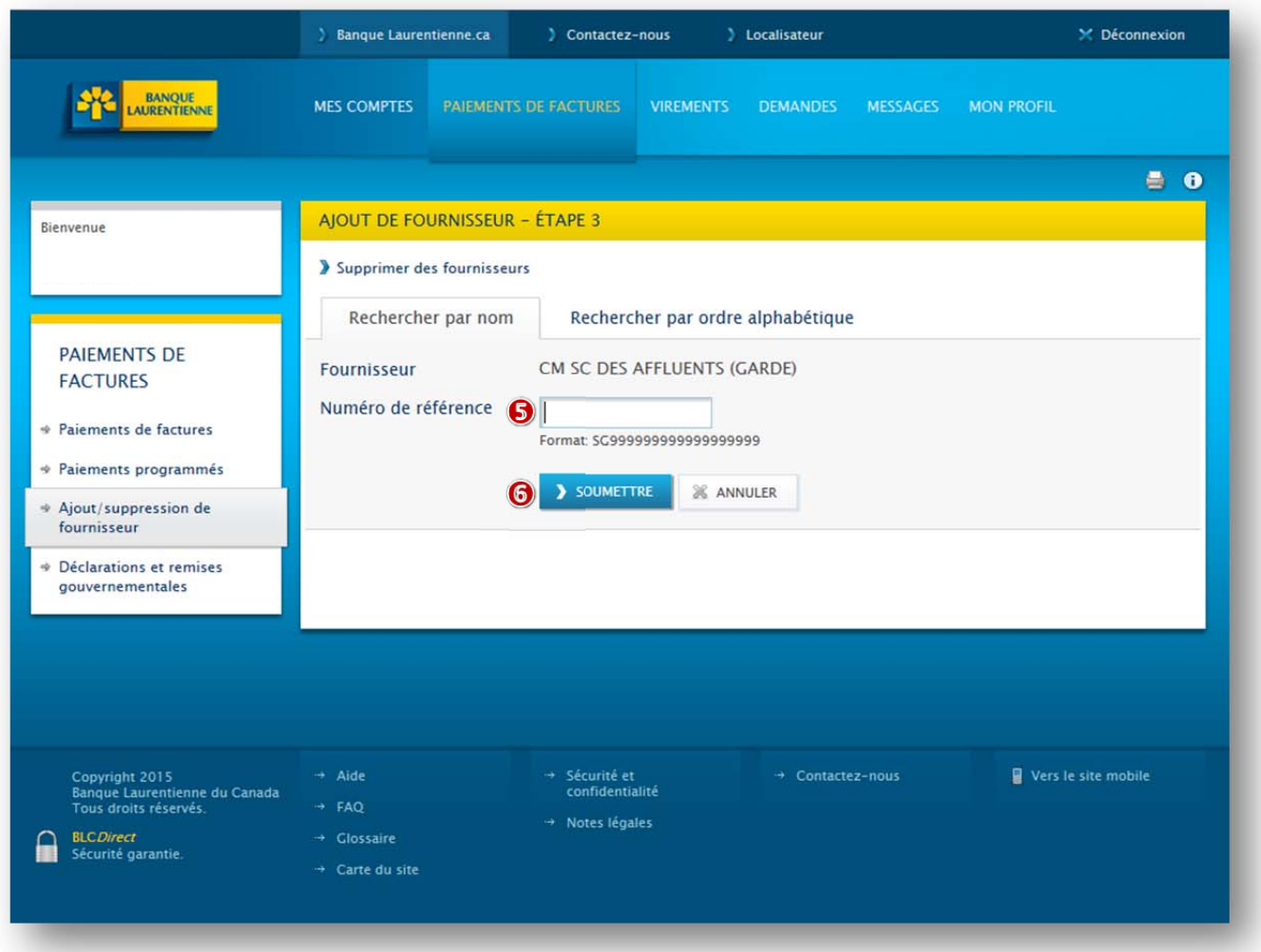

Dans la fenêtre suivante de l'étape 2 de la rubrique *Ajout de fournisseur*, dans l'encadré *Numéro de référence*, saisir le numéro de référence alphanumérique formé de 20 caractères et débutant par les lettres **SG** qui se trouve au haut de l'état de compte du service de garde. Le numéro de référence doit être saisi en entier (lettres et chiffres) sans tirets ni espaces. (Un numéro de référence distinct a été attribué à chacun des parents, pour chaque enfant d'une même famille)

Une fois le numéro de référence saisi et vérifié, cliquez sur la pastille *Soumettre.*

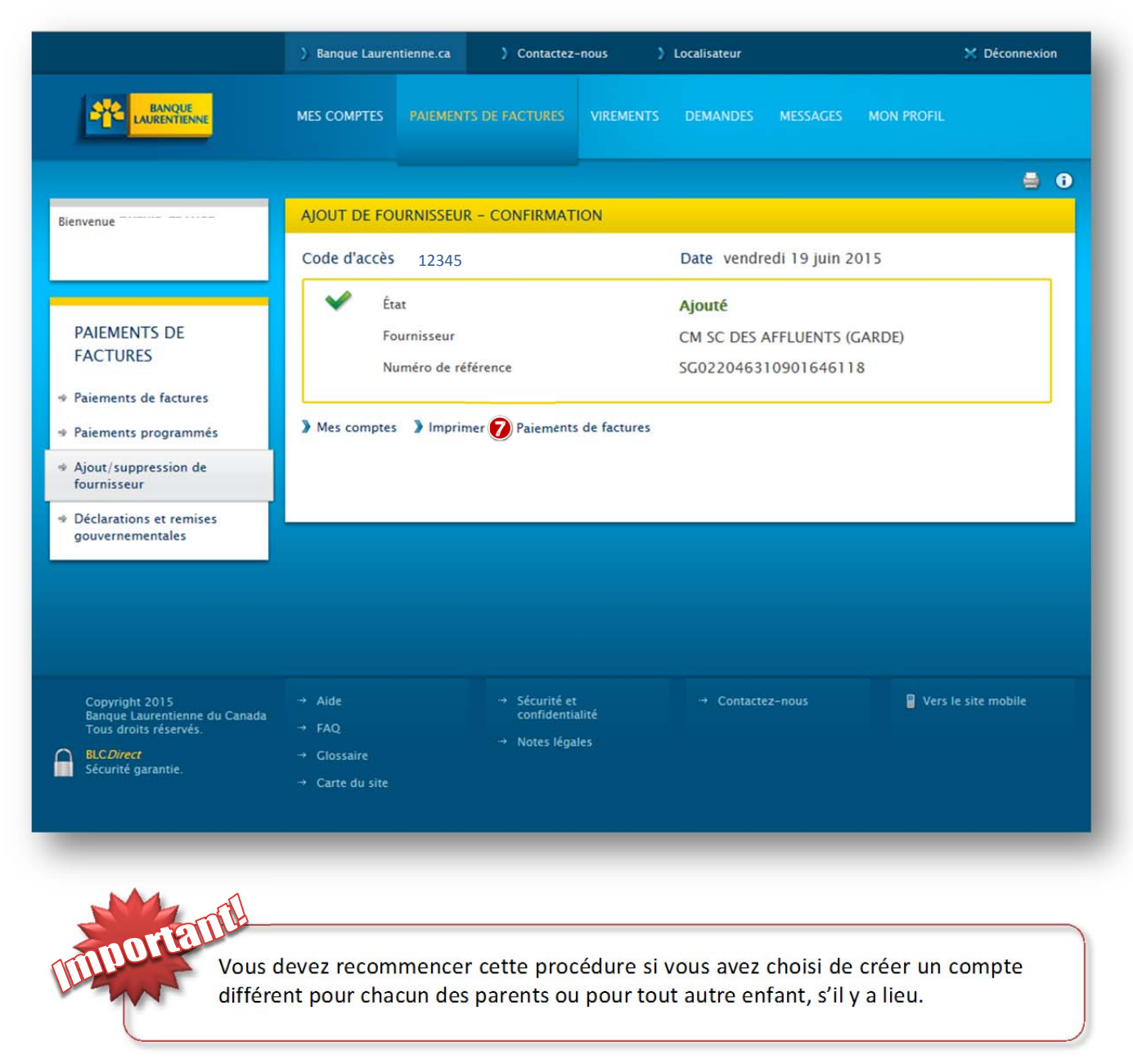

On obtient l'écran Ajout de fournisseur – CONFIRMATION :

Vous avez créé votre « facture », vous pouvez maintenant procéder au paiement de votre état de compte comme à l'habitude.

Nous vous remercions grandement de votre participation!

Secteur de la comptabilité Service des ressources financières Commission scolaire des Affluents